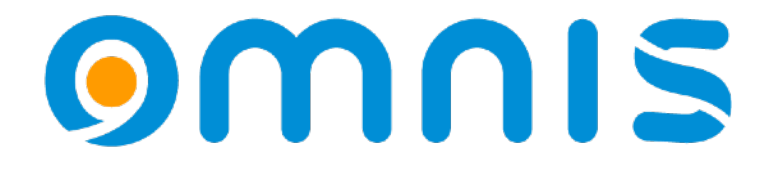

Omnis Studio v11.1 NOW Get Ahead

ODC 2024, Peter Kelly

# **Omnis Config**

### **OMNIS**

### Userconfig.json

- The new userconfig.json file
	- *Added to the Omnis tree and used to store config changes or additions.*
	- *The core looks in userconfig.json first, then config.json*
	- *Changes made using the config editor are saved to userconfig.json*
	- *Userconfig.json can be preserved between Omnis versions.*

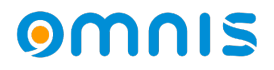

## Userconfig.json

- Updated config editor
	- $\circ$  The editor will **visually** show what *groups and group items have been changed.*

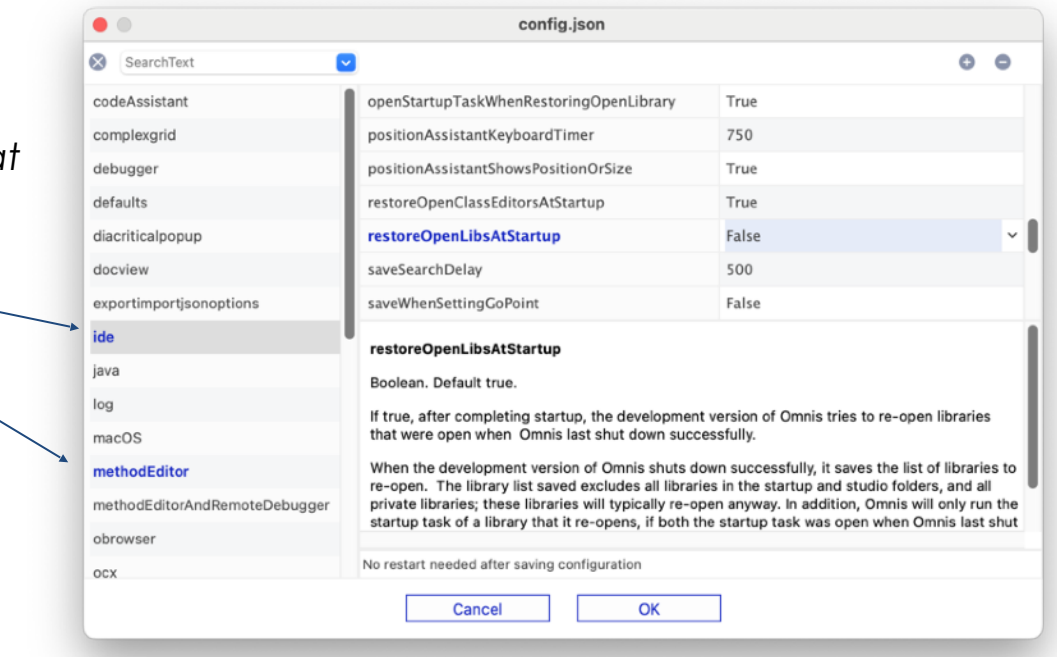

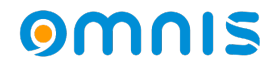

## Userconfig.json

- Updated config editor
	- *The editor will visually show what groups and group items have been changed.*
	- *Search support added to the config editor*
	- *It is recommended you do not alter config.json, ideally use the editor to make changes.*

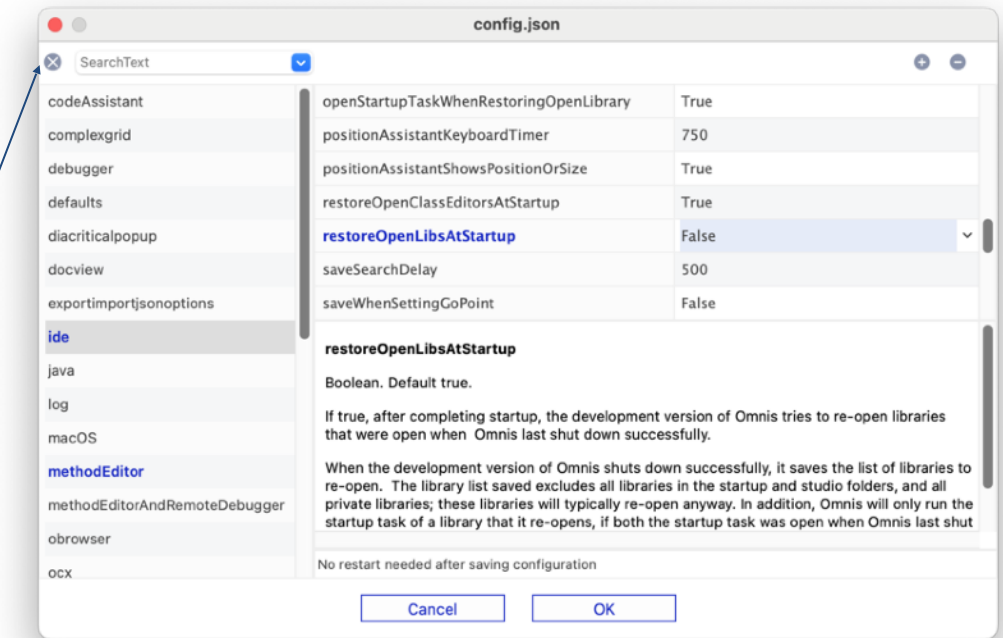

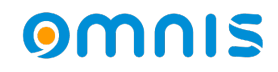

## Config Additional Changes

- Additional changes
	- *\$getconfigjson() or \$setconfigjson() now take an optional parameter ( pass as kTrue ) to access config.json as by default the functions operate on userconfig.json*
	- *Some Omnis preferences previously stored in omnis.cfg ( binary ) have been moved to config.json ( see new prefs section of the config editor )*
	- *A new positions.cfg file exists in the tree and used to store window positions. This file can be preserved between Omnis versions.*

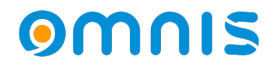

# **Position Assistant**

### omnis

### Position Assistant

- Distance Measurements
	- *Select an object or objects in design mode*
	- *With command(Ctrl) key held down mouse over other objects ( inspecting )*
	- *Supported in window class and Remote forms*

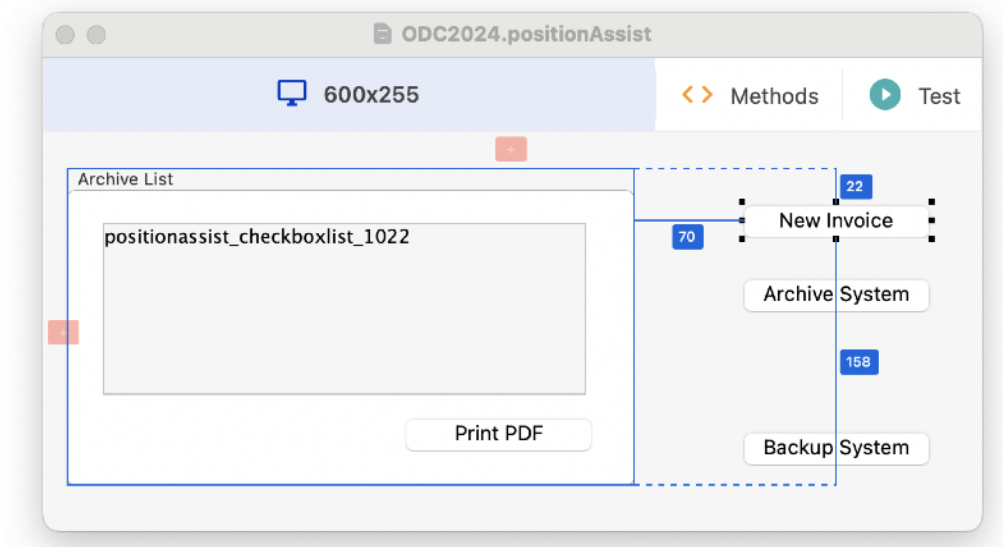

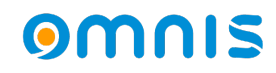

### Position Assistant

- Design Guides
	- *\$designguides have been added to window & remote form classes*
	- *Can be set in a superclass and inherited*
	- *Objects snap to guides when moved/sized.*
	- *Guides can be added,removed or sized in design mode*
	- *Only shown when moving, sizing or inspecting ( command/ctrl key )*

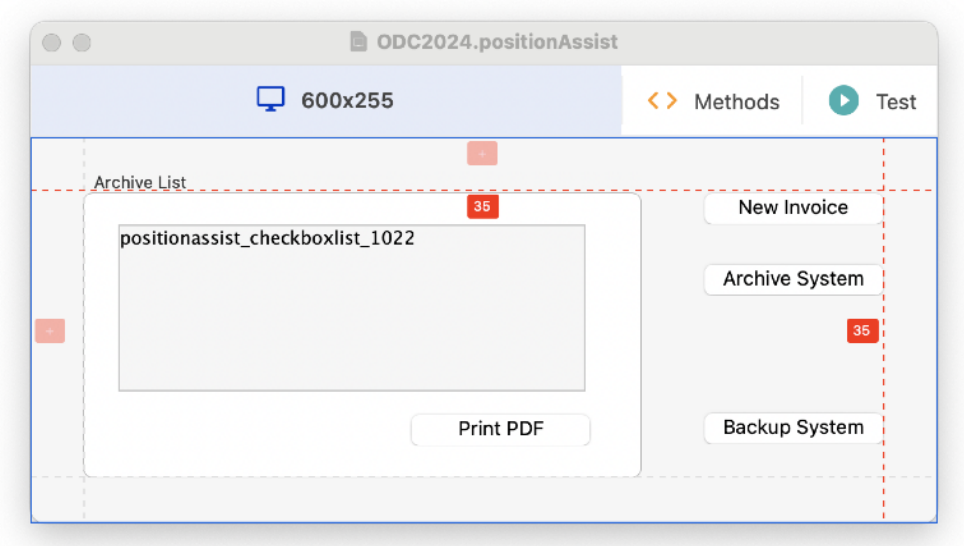

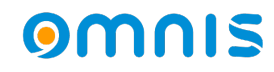

### omnis

- Markdown is a new xcomp to render a basic set of markdown elements
	- *Markdown is supported on remote forms as a new control*
	- *The Basic Syntax set of markdown elements are supported. See MarkDownGuide.org - cheat sheet*
	- *Local and external links supported.*
	- *Tasklists will be processed and rendered but cannot be toggled*

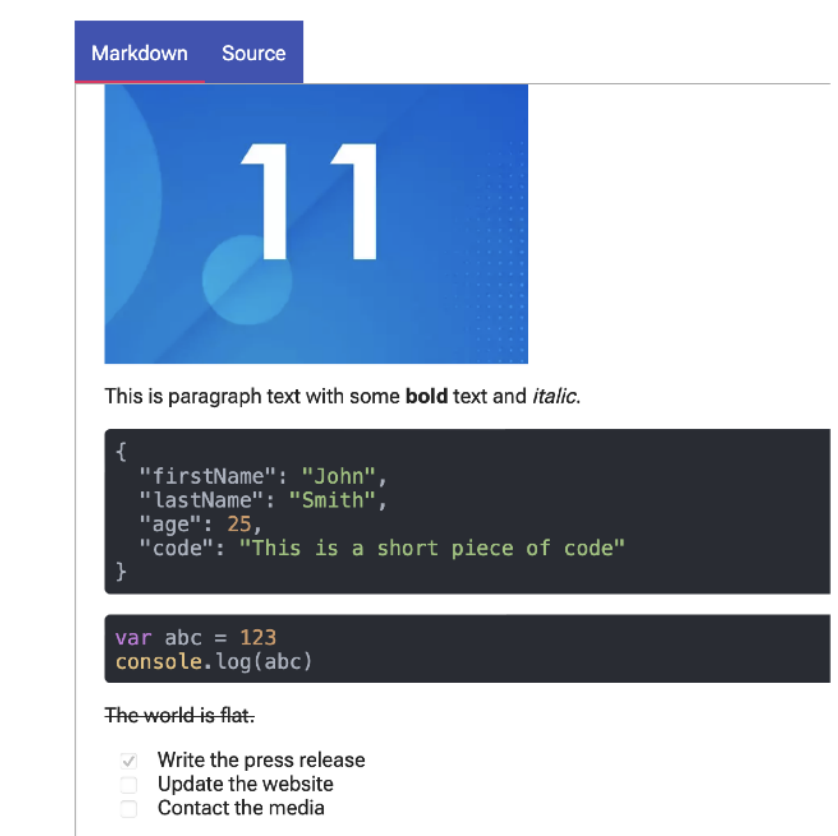

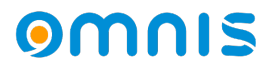

- **Visual Appearance** 
	- *Various properties control visual rendering of some markdown elements*
	- *Markdown code blocks are automatically added using 3 backticks at the start and end of a text block*
	- *There is a great markdown sample in the HUB*

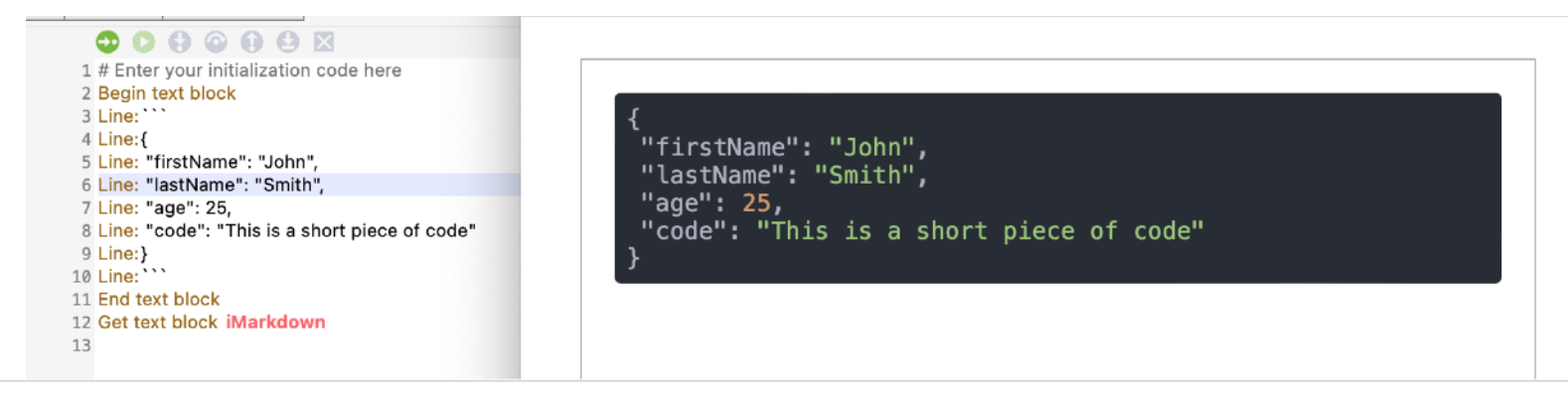

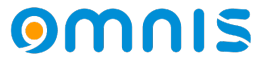

- *Markdown is also supported on the desktop client via oBrowser* 
	- *Implemented as an HTML control*
	- *Set \$htmlcontrolsusehttp to kTrue*
	- *Select Markdown from \$htmlcontroloptions*
	- *Same render rules from JS mode apply for Desktopmode*

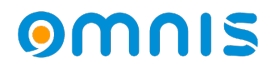

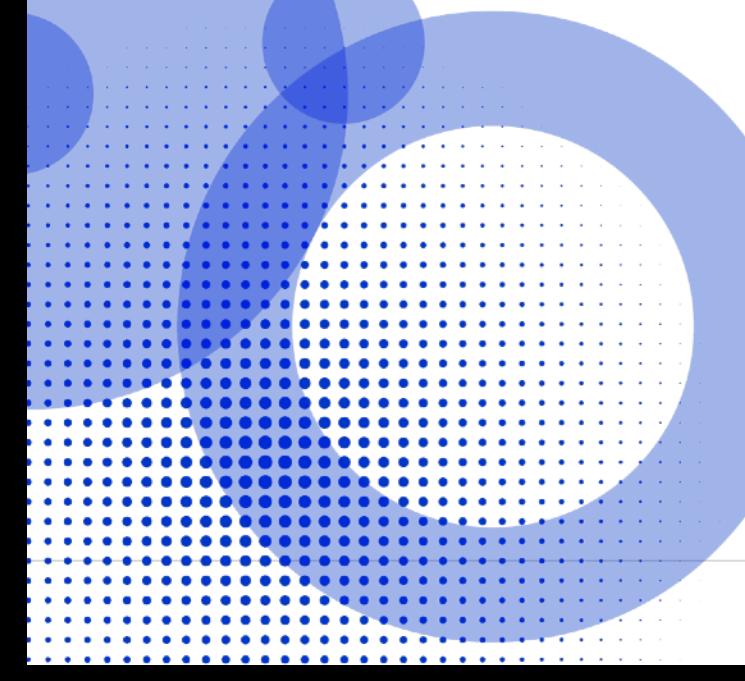

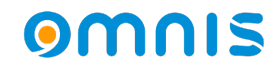

- New java worker available in the Omnis tree
	- *Java is not installed by default. Java version 17 is required*
	- *JavaWorker is similar to other workers.*
	- *\$init() differs as this allows optional control over the startup of the JVM*

*eg. CLASSPATH, Paths to the JVM, JVM Options* 

- *The Javaworker core implementation lives in the clientserver folder*
- *Java modules you want to interact with live in subfolders in the javaworker tree root folder*

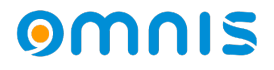

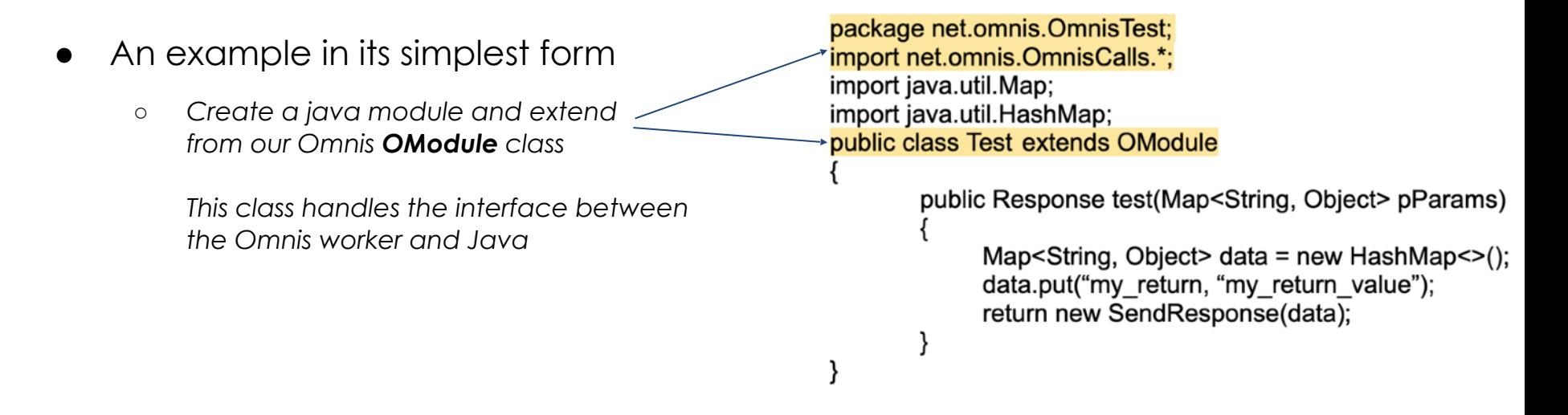

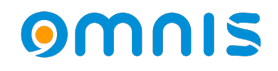

- Create your module
	- *Write your function content*
	- *Process parameters from Omnis*
	- *Send a response to Omnis*

package net.omnis.OmnisTest; import net.omnis.OmnisCalls.\*; import java.util.Map; import java.util.HashMap; public class Test extends OModule

#### public Response test(Map<String, Object> pParams)

Map<String, Object> data = new HashMap< $\ge$ (); data.put("my\_return, "my\_return\_value"); return new SendResponse(data);

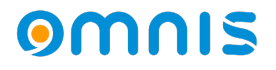

- Responding to Omnis
	- *When the java method is complete you should return a state to Omnis*

#### *SendResponse()*

*Will invoke \$methodreturn() in your Omnis javaworker object*  package net.omnis.OmnisTest; import net.omnis.OmnisCalls.\*; import java.util.Map; import java.util.HashMap; public class Test extends OModule

public Response test(Map<String, Object> pParams)

Map<String, Object> data = new HashMap<>(); data.put("my return, "my return value"); return new SendResponse(data);

- *If you wish to return an error, use SendError() to invoke \$methoderror() in the worker.*
- *Once compiled, add your module to the Omnis tree See the online help for more information about tools and building java modules.*

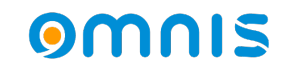

- Working within Omnis
	- *Create an object reference*
	- *Create instance with \$newref*
	- *Call \$init(), \$start()*
	- *\$callmethod into your java module*

```
# 
# iJavaWorker - Objectref 
#
Calculate iJavaWorker as $objects oJavaWorker $newref()
#
Do iJavaWorker.$init()
Do iJavaWorker $start()
Do iJavaWorker.$callmethod("net.omnis.OmnisTest.Test","test") Returns #F
```
package net.omnis.OmnisTest; import net.omnis.OmnisCalls.\*: import java.util.Map; import java.util.HashMap; public class Test extends OModule

public Response test(Map<String, Object> pParams)

Map<String, Object> data = new HashMap<>(); data.put("my\_return, "my\_return\_value"); return new SendResponse(data);

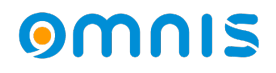

- Handling a response
	- *In your Javaworker*
	- *Override \$methodreturn*
	- *Override \$methoderror*

package net.omnis.OmnisTest; import net.omnis.OmnisCalls.\*; import java.util.Map; import java.util.HashMap; public class Test extends OModule

public Response test(Map<String, Object> pParams)

Map<String, Object> data = new HashMap<>();  $000000$ Search (Cmnd+Opt+F) data.put("my\_return, "my\_return\_value"); 1 Send to trace log java worker completed  $\circ$ Class methods return new SendResponse(data); Sconstruct **B** \$destruct **A** \$methodreturn *<u>Sworkererror</u>* P. // return new SendError(data); Smethoderror < SfindCallingInstance Scallmethod **B** \$cancel **E** \$cancelled **B** Sinit **B** \$start

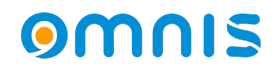

- See the online help for java toolsets & building information
- This is now the recommended route when using Java modules
- Great example supplied in the Omnis HUB

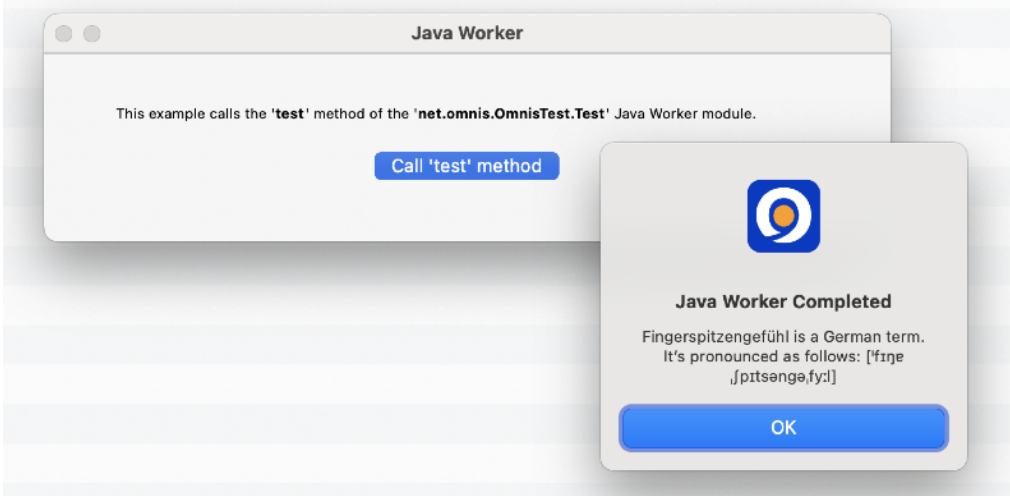

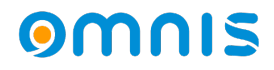

### **Remote Objects On the Server**

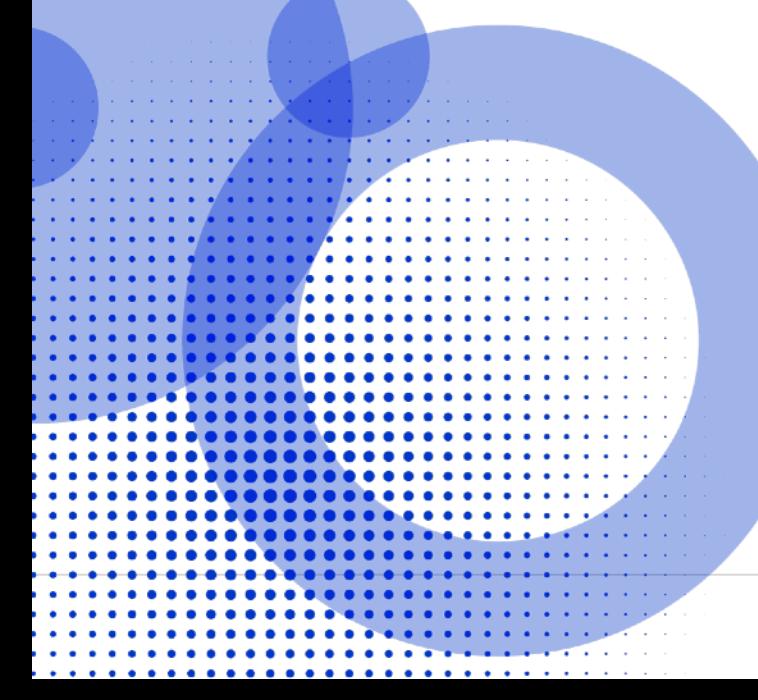

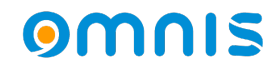

### Remote Objects on the Server

- Remote objects can now be used on the server
	- *A great way to create common code for both client and server.*
- To use a remote object on the server, you can :
	- *Use a remote object as a superclass for a normal Object class*
	- *Select a remote object as a subtype of an object variable.*
	- *Use \$new() and \$newref() methods of the remote object*

### Remote Objects on the Server

- Restrictions
	- *Remote Object method code on the server has the same limitations as client side executed code*
	- *If a remote form is using an object instance variable and the subtype is a remote object, the client and server do not share the same object, each side has a copy of the object.*

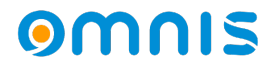

### Client code on the Server

● Control over the data type of a 'var' variable on the server

Given client executed code, variables on the client that would be treated as **Var,** on the server can now be given a type.

eg. pMetric in this example is a Boolean, not a character

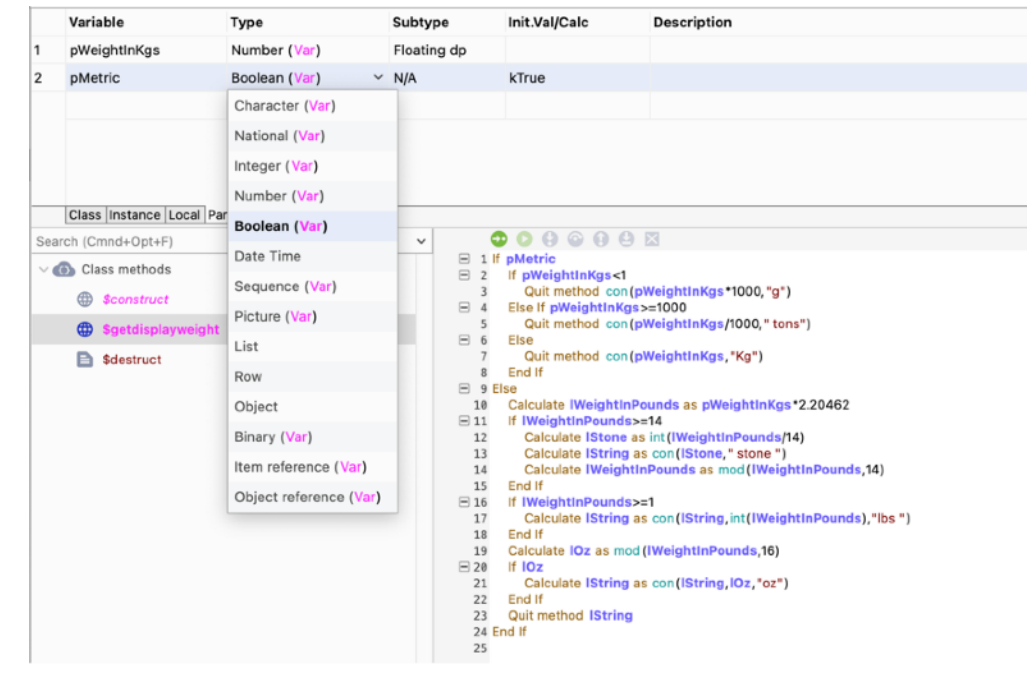

# **Find & Replace**

### omnis

- Updated Design
	- *Updated UI continues with*

*the new Studio 11 design* 

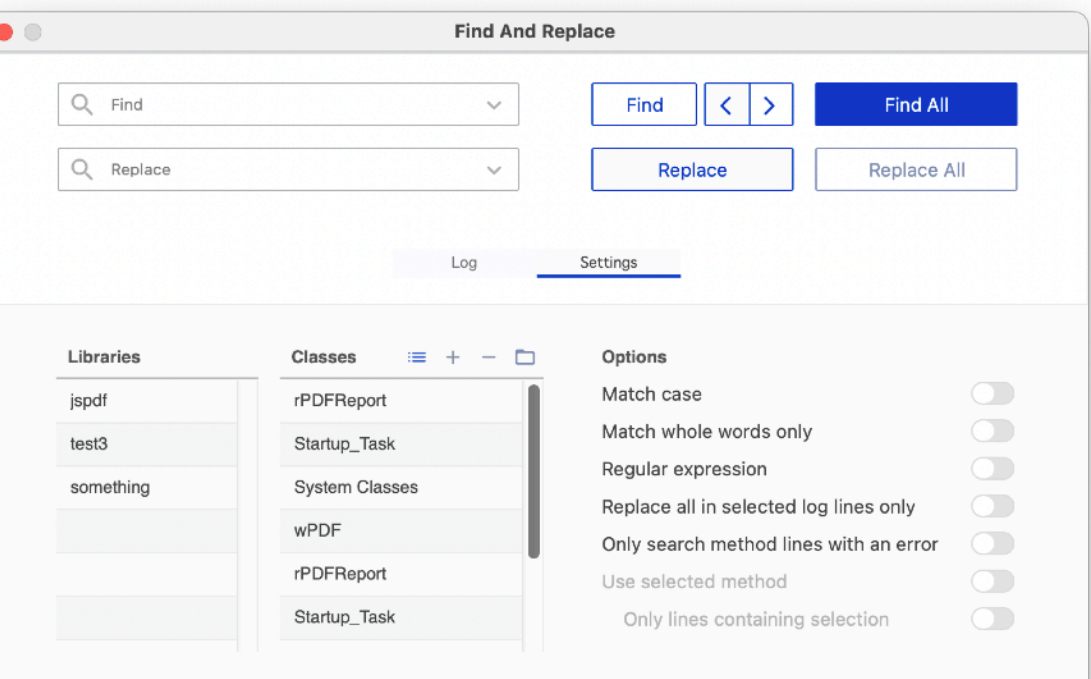

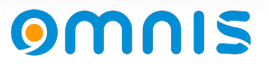

- Updated Design
	- *Updated UI continues with the new Studio 11 design*
	- *A New Select All Classes option*

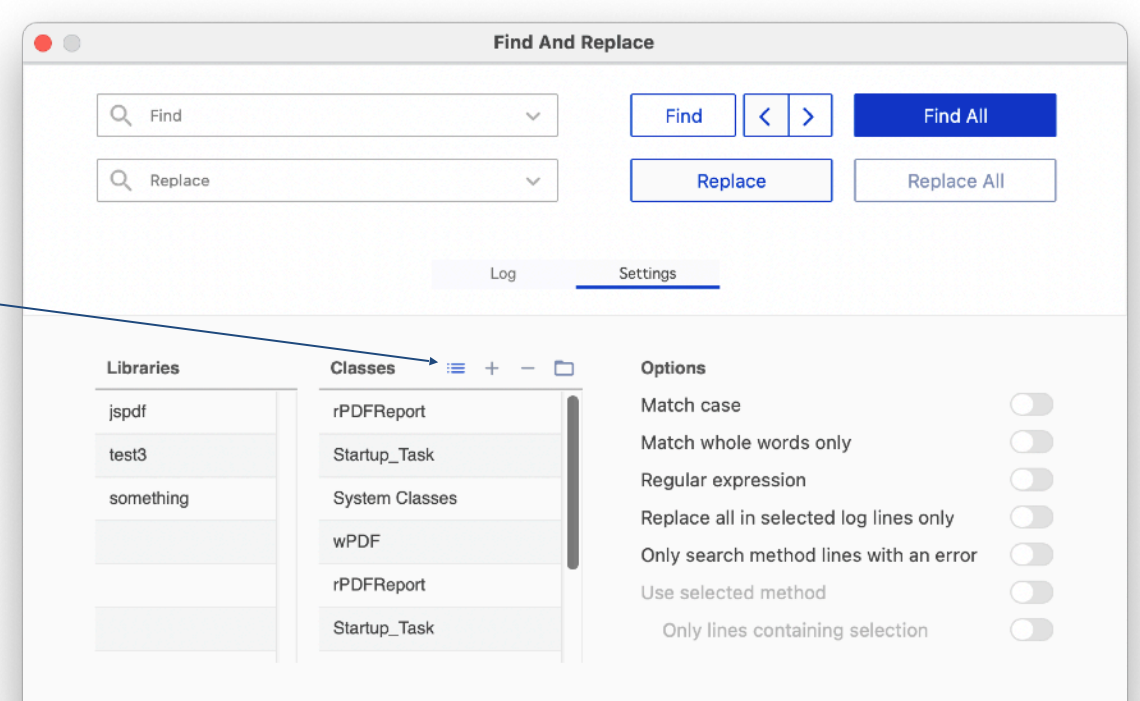

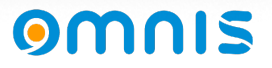

- Updated Design
	- *Updated UI continues with the new Studio 11 design*
	- *New Select All Classes option*
	- *Added Find Previous*

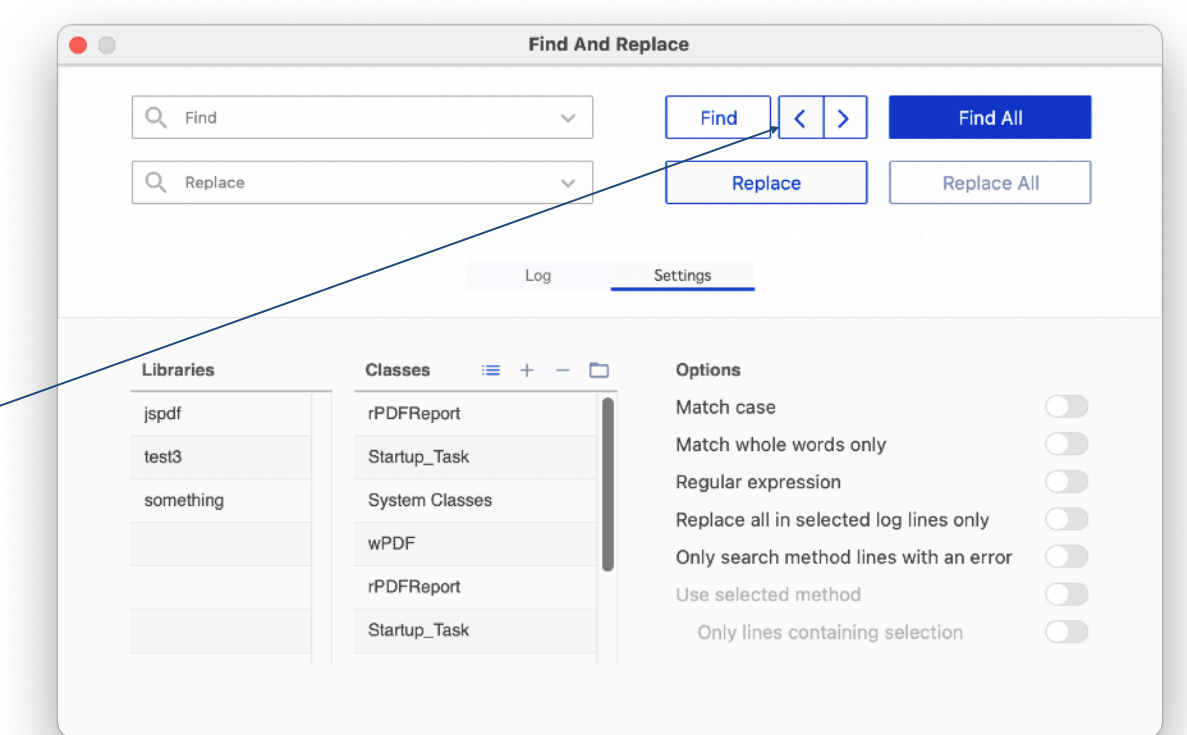

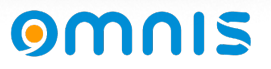

- Updated Design
	- *Updated UI continues with the new Studio 11 design*
	- *Clear Log and Print now icons in list header.*

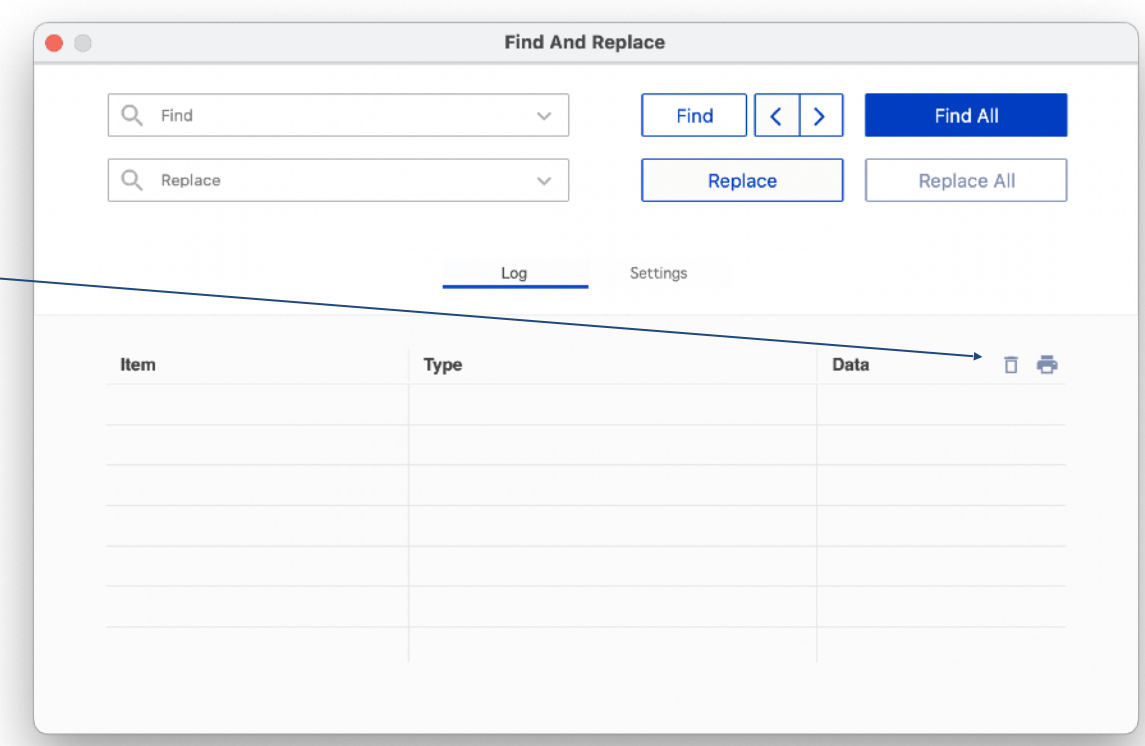

OM

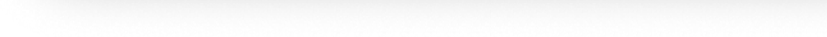

# **Custom URLs**

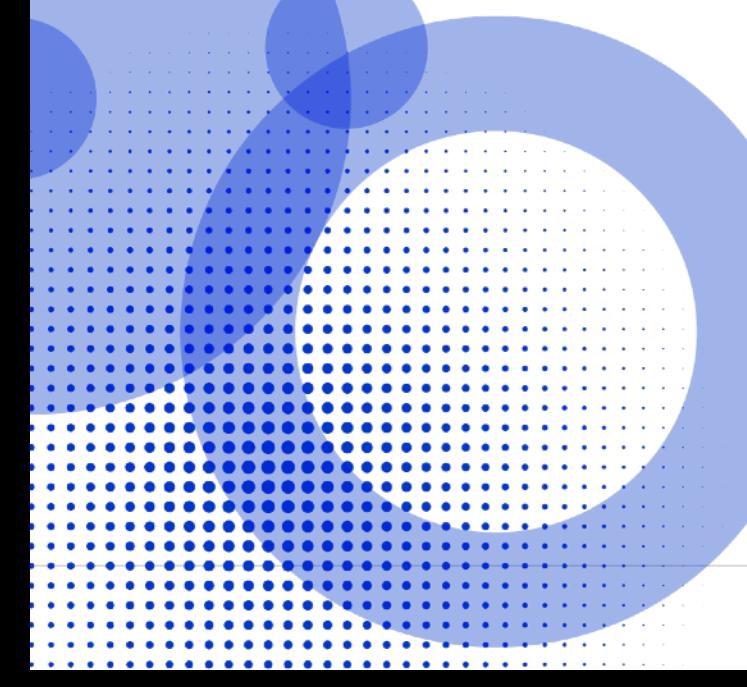

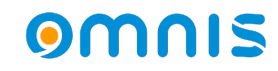

### Custom URLs

- Custom URL schemes added to Omnis
	- *On macOS these must be defined in the info.plist*
	- *On Windows these are defined in the section customURLSchemes in config/ userconfig.json*
	- *A scheme using the Omnis version number is added by default eg. Omnis 11.1 creates a scheme studio111://*
	- *Once Omnis has started, schemes will be registered.*

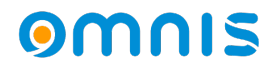

### Custom URLs

- Notifications in Omnis
	- *If Omnis is not running, it will start when a URL link is clicked*
	- *At least 1 parameter must be included in the URL scheme lib*
	- *\$urlinvoked in the startup task will be called in the specific library lib*
	- *Ideally URLs should be escaped You can use* **OW3.\$escapeuritext()** *to encode a URL.*
	- *Great example in HUB linking from a PDF*

#### **Custom URL Report**

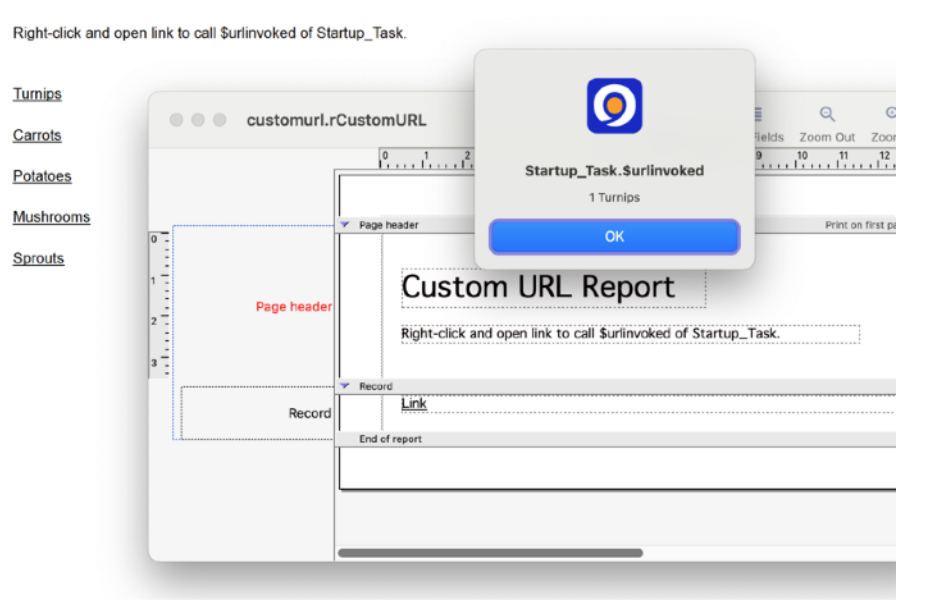

## **PDF Universal Accessibility**

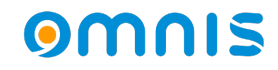

- PDF/UA (PDF Universal Accessibility)
	- *Many companies have requirements to create PDF/UA compliant documents. To enable PDF/UA, we've added a new PDF subset and version.*
	- *New PDF Device subset kDevOmnisSubsetPDFUA*
	- *New PDF Device version kDevOmnisPDFVersion17*

*Given an accessibility reader, PDF/UA specifies the PDF should be read in a specific order, an order that makes sense.* 

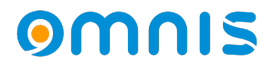

- Current Omnis Report Engine How it works
	- *Object locations can be manipulated using position sections and \$print*
	- *Design mode shows the report structure but not the final order of objects*
	- *Preview is a more complete stage to review a final object order*
	- *The final order of objects controls what is sent to the PDF Device*
	- *Omnis Preview, by default orders objects from left to right, top to bottom Unaltered - This could lead to a incorrect reading order*

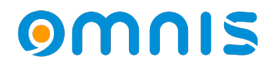

● What is an incorrect reading order?

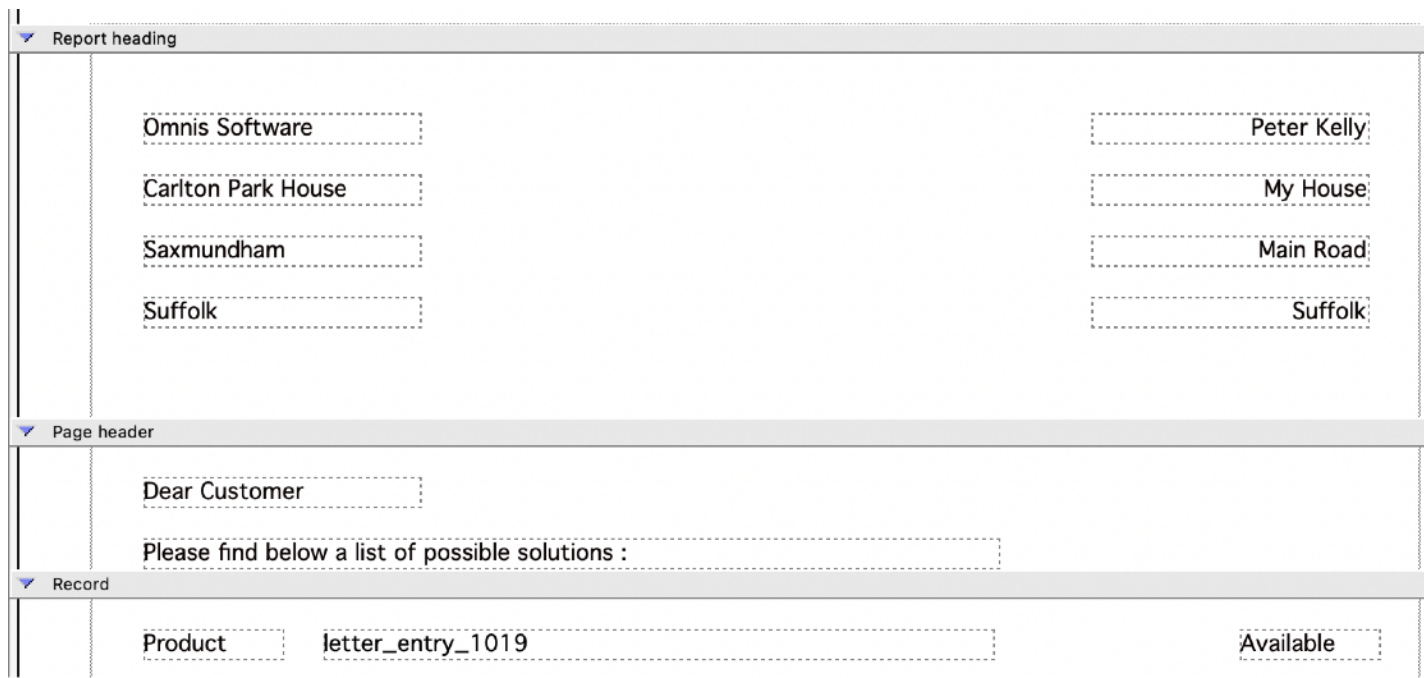

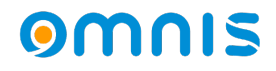

Omnis by default processes, left to right, top to bottom

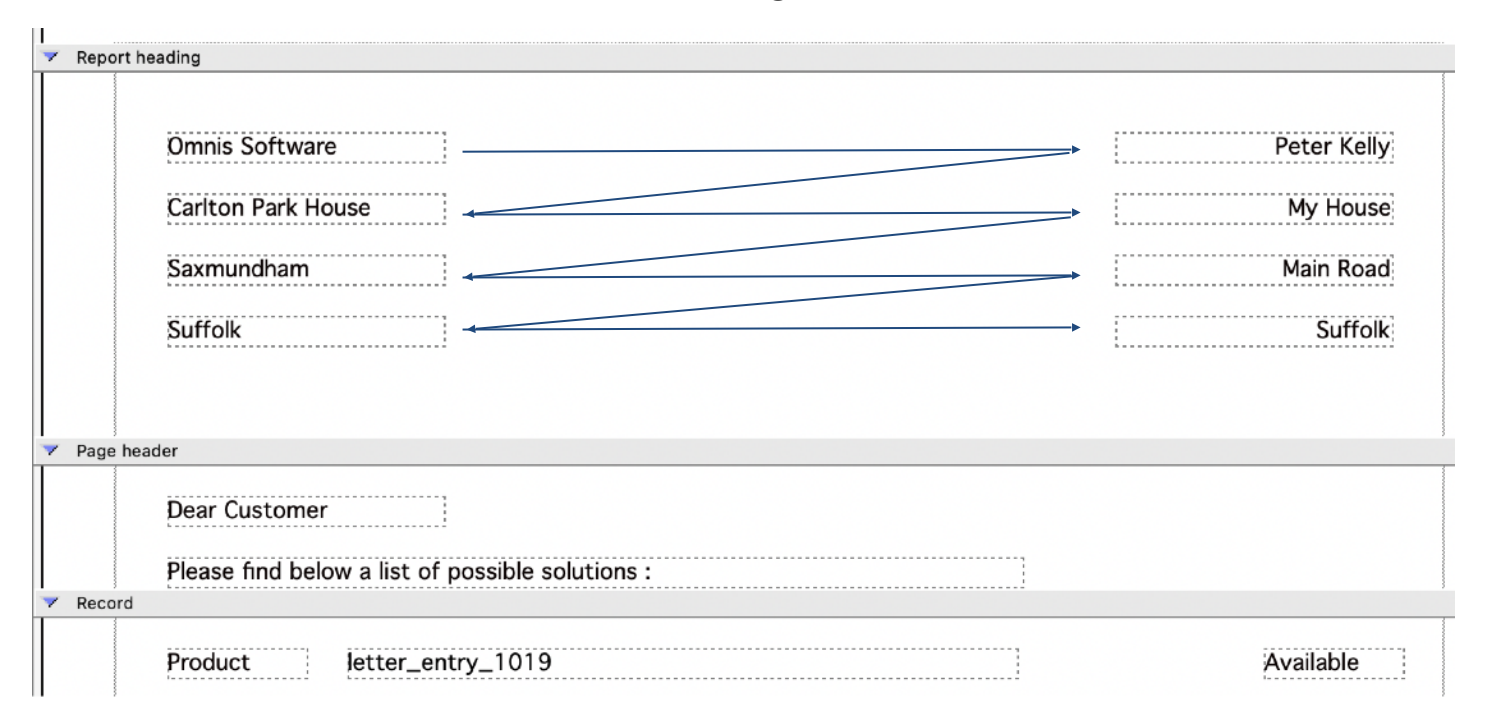

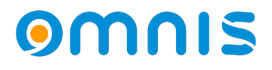

Ideally, a PDF/UA reader would like objects in a more natural order

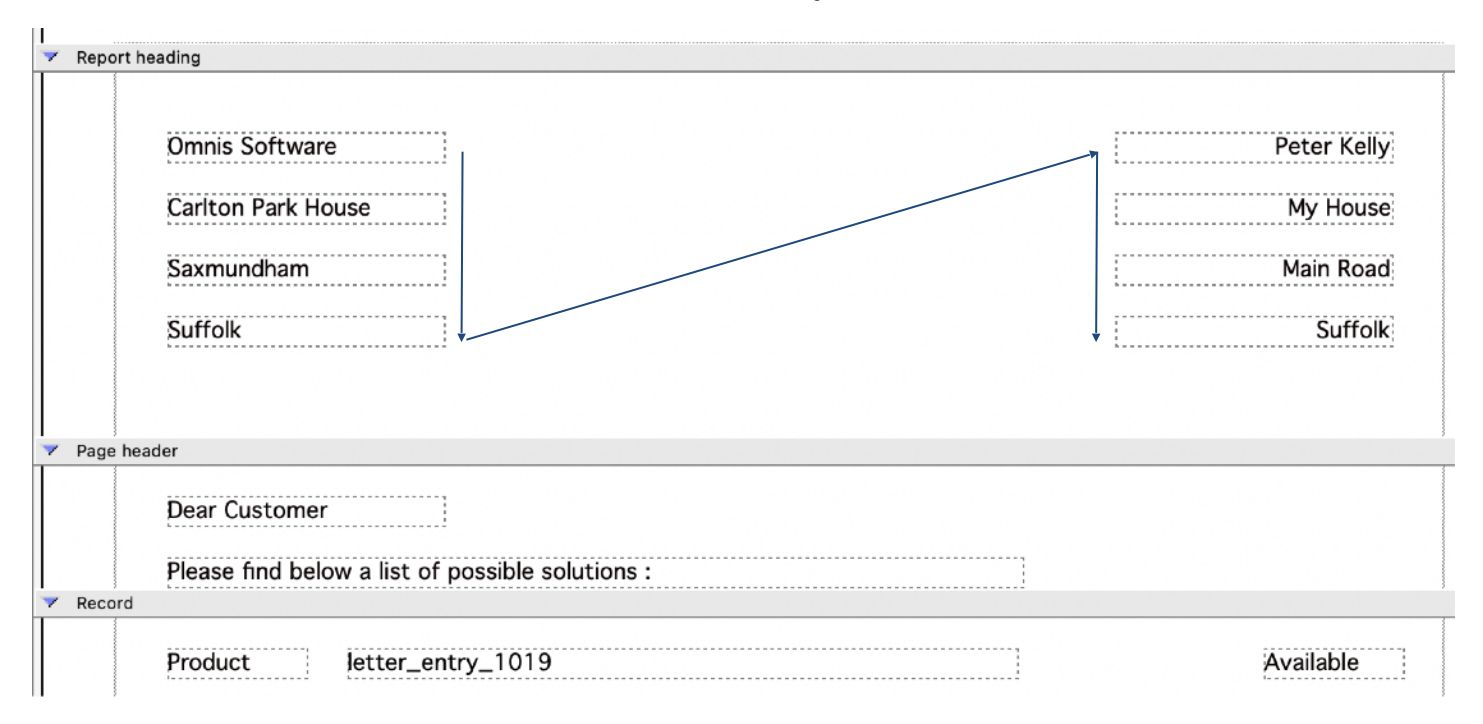

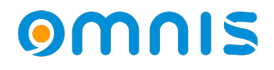

- PDF/UA Creating a better output
	- *New option in design mode to see the reading order*
	- *Items in red with a reading order of zero are not defined*

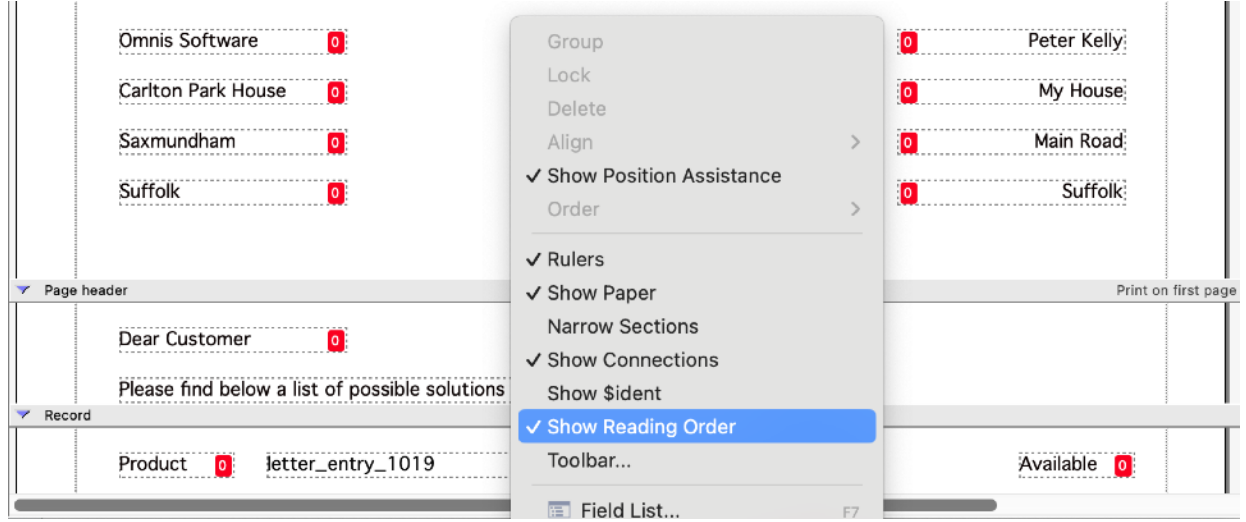

### $\bullet$

● *Visual reading order aid available in preview mode*

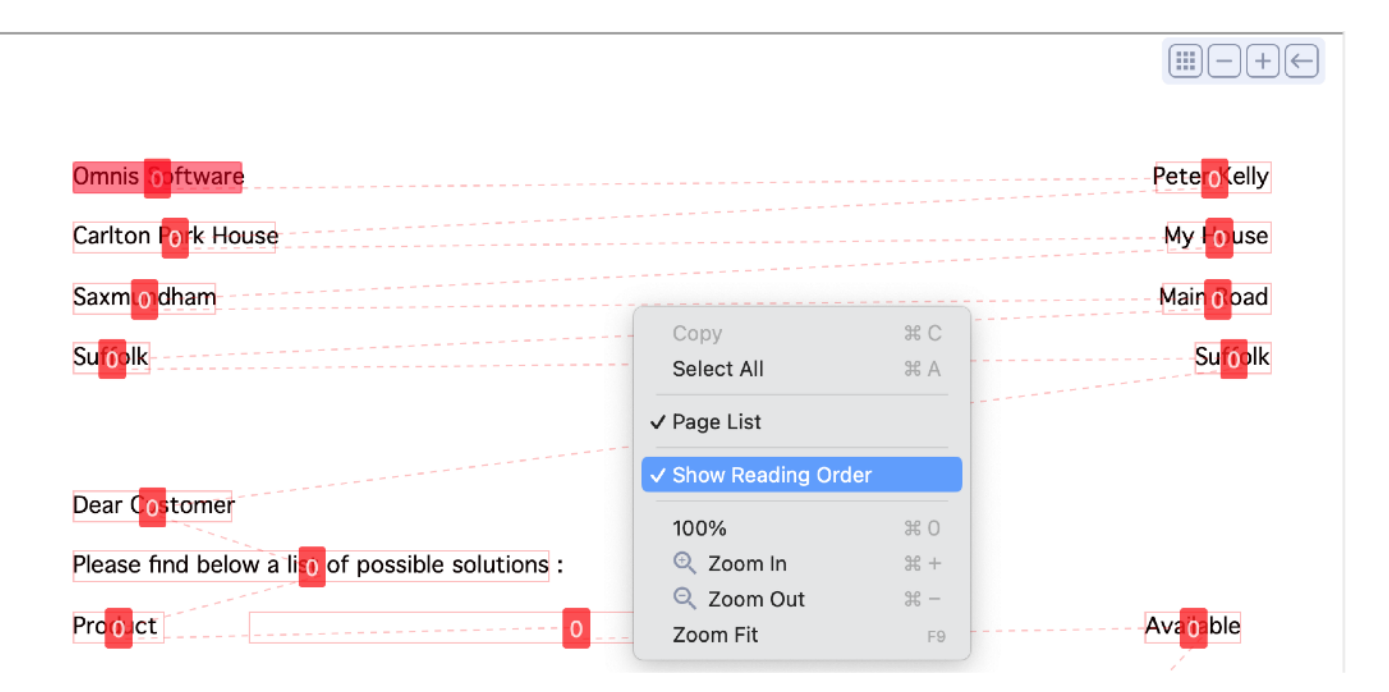

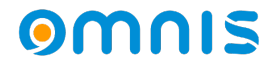

- Controlling Object Reading Order Design mode
	- *\$readingordergrp*
	- *\$readingorderindex*

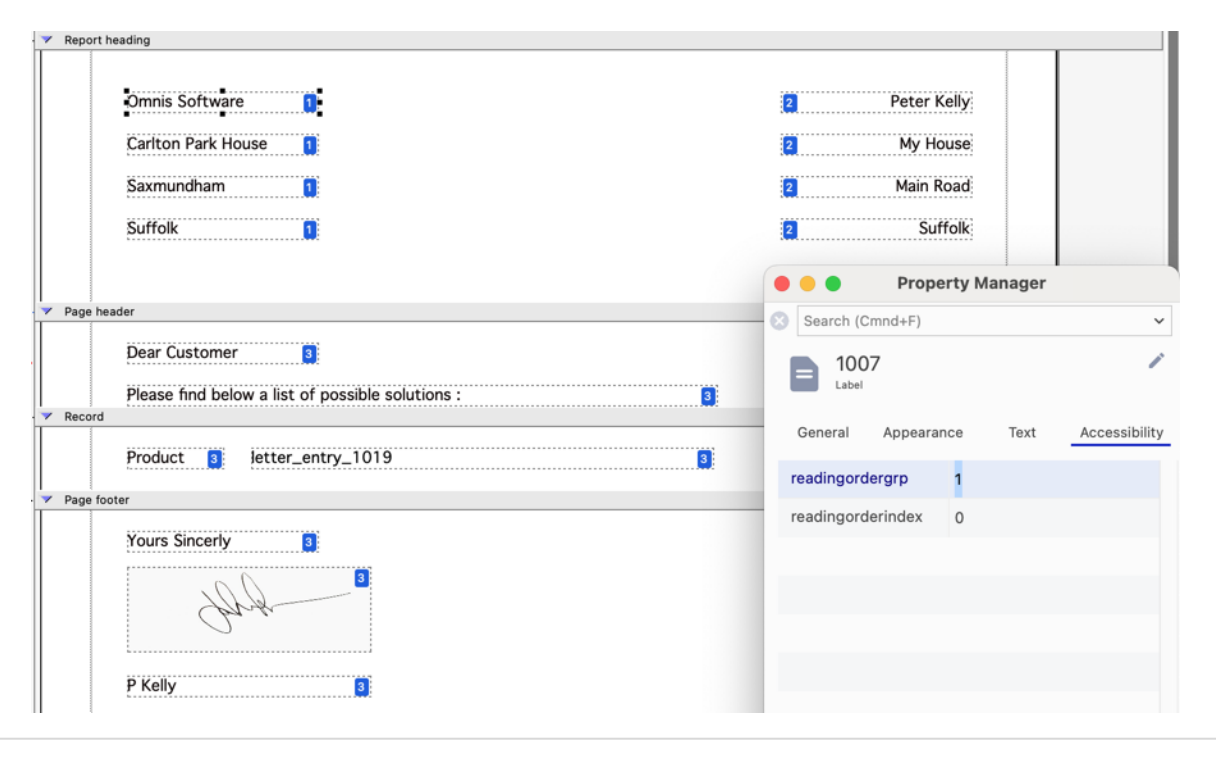

#### omnis

- Now we can see how the reading order changes the object output
- One we are happy with the order, we can commit to PDF

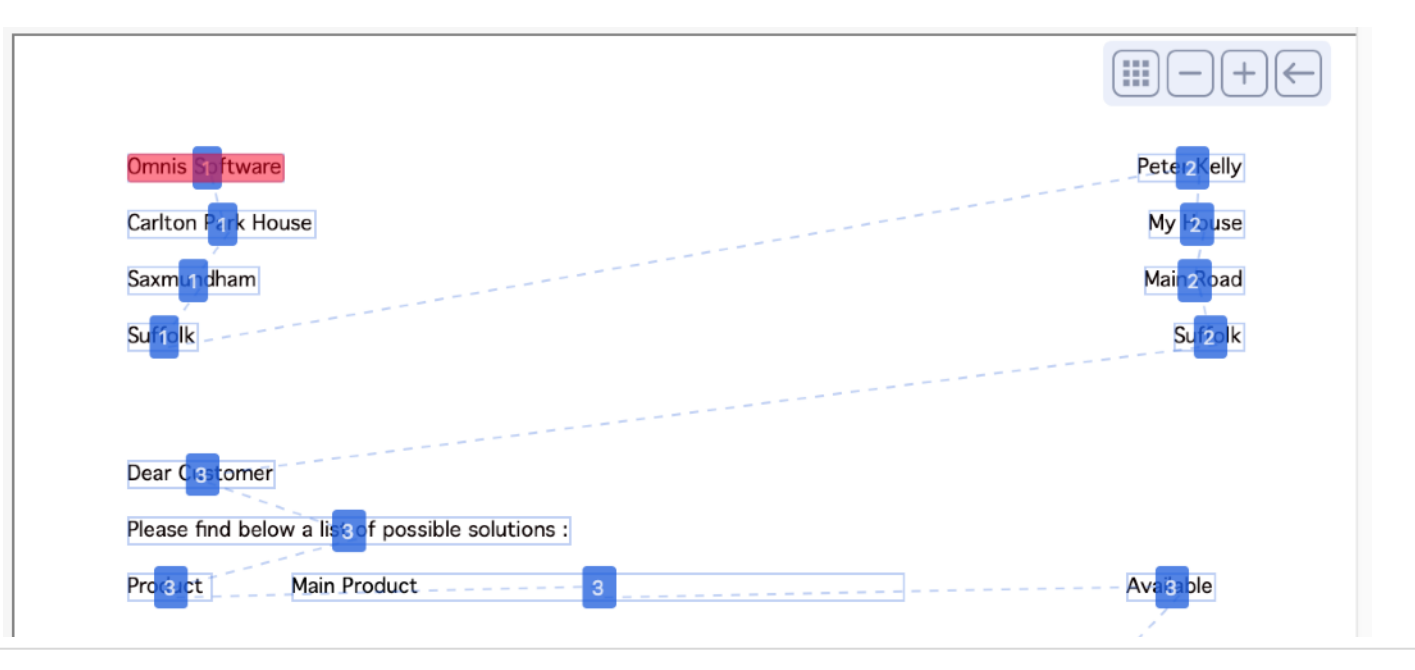

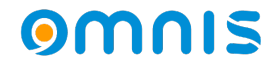

- Summary : Review the report in preview mode
- Tweak the reading order in design mode and re-review the report in preview
- Set the subset and version of the PDF device before printing to PDF

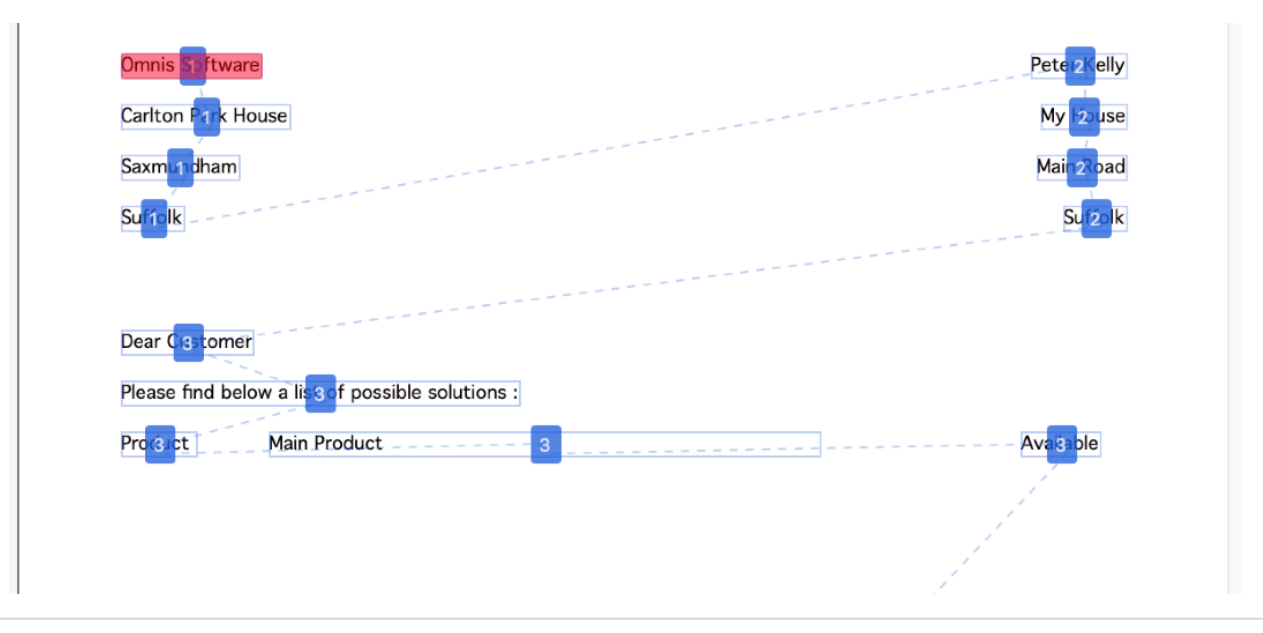

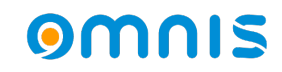

# **Extra Items**

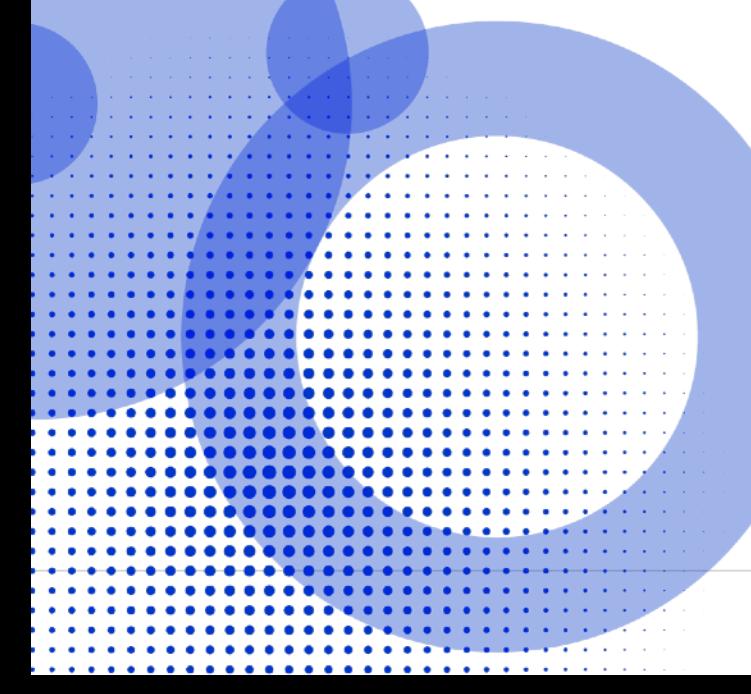

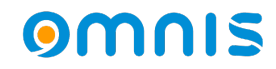

### Other features

- Tab Strip
	- *New \$expandedtabs mode Shows all tabs expanded in their groups*
	- *Supported in vertical mode only*
	- *Control over font, size, colors and styles of groups*
	- *Scroll buttons auto scroll on mouse enter*

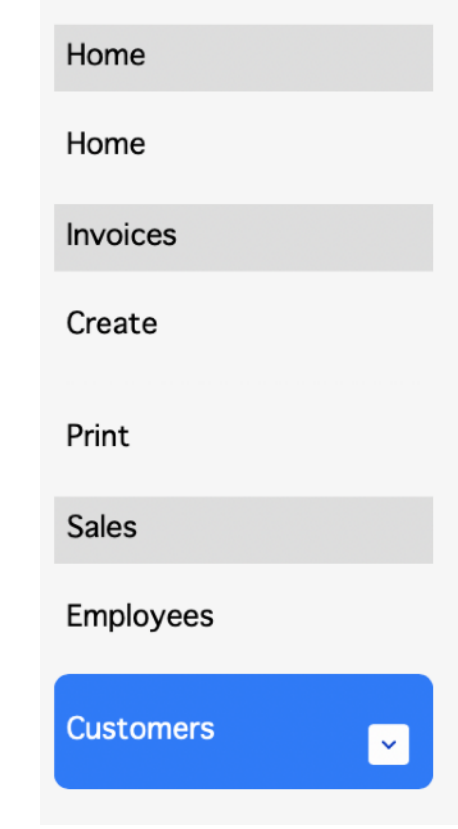

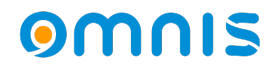

### Other features

- HTTP Worker Object
	- *AWS Signature V4 Authentication (* kOW3httpAuthTypeAWSv4Support )
	- *NTLM Authentication (* kOW3httpAuthTypeNTLM )

See WhatsNew for more information for these new authentication types

- JS HTML Link Control
	- *Single link control to open another browser or jump to another control.*
- ES Module Support for JS Worker
	- *The JS Worker can now load the newer format 'ECMAScript' modules, as well as 'CommonJS' modules.*

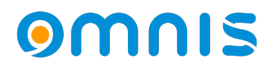

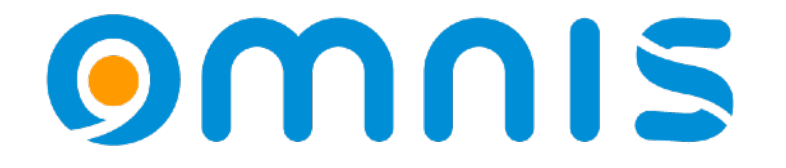